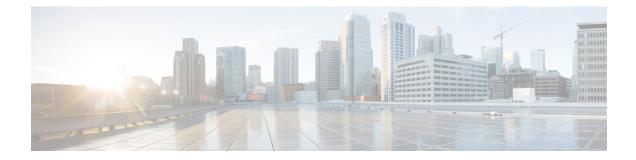

# Transparent PDH over Packet (TPoP) and Channelized SDH over Packet (CSoP)

Transparent PDH over Packet (TPoP) Smart SFP converts E1 traffic to a packet stream using TDM over packet pseudo-wire technology. TPoP Smart SFP can be used on selected SFP slots in a router to transport PDH traffic across a packet network. TPoP Smart SFP is a plug-and-play device which can be used without any provisioning and simplifies configuration and service turn-up of E1 connections across a packet network. The integration of TPoP into an SFP greatly reduces system and network complexity, offers lower carbon footprint, and results in savings.

Channelized SDH over Packet (CSoP) Smart SFP converts a fully channelized SDH signal to a packet stream using TDM over packet pseudo-wire technology. CSoP Smart SFP can replace an existing SFP in a router or a switch and transport E1 traffic across a packet network. CSoP Smart SFP aggregates single E1 and enables each E1 channel to be processed individually to provide a high-density gateway between an SDH network and a TDM over packet ethernet or IP or MPLS network.

Following are the supported E1 and STM1 optical SFPs, for more information on the supported router variants based on the release versions, see Cisco Optics-to-Device Compatibility Matrix.

- Framed STM1-ch E1 type: SFP-CH-OC3STM1-I
- Framed PDH E1 type: SFP-E1F-SATOP-I
- Restrictions for Smart SFP, on page 1
- Configuring TPoP and CSoP, on page 3
- VPWS with Smart SFP, on page 5
- Multi Router Automatic Protection Switching, on page 6
- Field-Pluggable Device (FPD) Version Upgrade for Smart SFP, on page 7

### **Restrictions for Smart SFP**

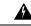

Warning

J If MR-APS is configured on the SFP, then remove MR-APS configuration before you remove the SFP from the port.

• CEM interface configuration isn't supported.

- The following default attributes are available only under CEM interface configuration. But you can't configure these attributes, as the configuration CLIs aren't supported.
  - dummy mode
  - dummy pattern
  - idle pattern
- E1 emulation is supported only on Ethernet pseudowire (VPWS).
- CSoP doesn't support E1-AIS alarm.
- No support to Single Router-Automatic Protection Switching (SR-APS)
- CLI configuration for the E1 controller on a VLAN needs to be mapped to an Ethernet sub-interface (by configuring same VLAN dot1q under the sub-interface). Any xconnect, also must be configured with this ethernet sub-interface.
- Multi Router-Automatic Protection Switching (MR-APS) is supported only by using the VLAN PW.
- Ensure that you have more than one MPLS paths, in core to convergence during core failure scenario.
- Only 8 smart SFPs are supported per router.
- ACR clocking is not supported in TPoP and CSoP unframed SFPs. Only framed to framed connection is supported, so not supported on framed to unframed connections.
- STM1 CSoP:
  - E1 Level shutdown is not supported.
  - Controller shutdown won't inject AIS but injects only LOS towards CE.
  - Bit error rate test (BERT) can be run only on one E1 channelized controller.
- CSoP and TPoP:
  - 25G ports are not supported.
  - Bit error rate is not supported.
- SF or SD threshold is not supported.
- Only 16-byte J0 is supported.
- BERT is not supported in unframed SFP.
- Loopback is supported only on, one of the 63 channels of CSoP SFP.
- Configuration with same ECID for CSoP E1s is not supported. ECID must be unique for each E1 under CSoP.
- The show alarm conditions command is not supported in Release 7.5.1.
- High convergence of 100ms is observed for MR-APS for LOS based switchover (for CSoP E1s).
- With smart SFP, high convergence of 4-6 minutes is observed in MR-APS for router reload based switchover.

- CSoP loopback on framed STM1-ch E1 doesn't work over **reload warm** command with smart SFP. Applicable only in Release 7.5.1.
- FPD upgrade for smart SFP is supported only from Release 7.8.1.
- LCV counter updates are not supported for smart SFP.

# **Configuring TPoP and CSoP**

Consider a deployment scenario with the TDM circuits from a base transceiver station is connected to an access router and must be transported to the base station controller through an aggregation router over an MPLS network through pseudowire.

During aggregation from transceiver to controller, the TDM circuits protect the data by using smart SFPs. For the E1 lines coming from transceiver, you must use TPoP SFPs and for the STM-1 lines coming from transceiver or controller, you must use CSoP SFPs.

You can monitor the alarms and performances on TPoP and CSoP smart SFPs.

| Feature                   | E1 Framed                          |
|---------------------------|------------------------------------|
| SATOP                     | Supported                          |
| Clock configuration       | ACR, DCR, internal, Line           |
| BERT - System/Line        | Supported (Inverted-PRBS15)        |
| PM -E1                    | SELS, LES, UAS, LCV, PCV           |
|                           | Far End counters are NOT SUPPORTED |
| Alarms                    | LOS, AIS, LOF, RDI                 |
| Loopback - (local / line) | Supported                          |
| CEM counters              | Supported                          |

#### Table 1: Support on E1 Transmission

Table 2: Support on OC3-STM1 Transmission

| Feature                                    | 0C3-STM1                           |
|--------------------------------------------|------------------------------------|
| E1 SATOP                                   | STM-1 Channelized E1               |
| Clock Configuration on Channelised-E1      | ACR, DCR, internal, Line           |
| E1 Channel BERT - System/Line channel prbs | Supported (Inverted-PRBS15)        |
| PM-STM1 RS/MS                              | ES, SES, UAS                       |
|                                            | Far End counters are NOT SUPPORTED |
| Threshold and its alerts                   | Supported                          |

| Feature     | 0C3-STM1                         |
|-------------|----------------------------------|
| Alarms STM1 | LOS, LOF, RS-TIM, MS-AIS, MS-RAI |

Also consider a case, with Automatic Protection Switching (APS) protection being enabled on the controller, then the protect link coming from a single node or from multiple nodes with standby pseudowire is supported in the MPLS core.

#### **Configuring Controller for PDH E1**

To configure PDH E1 on a controller, ensure the Gigabit Ethernet port is up and enter the following commands:

```
enable
configure terminal
controller e1 0/0/0/7
vlan 100 ecid 1
end
```

You must mention a unique VLAN ID which is specific to that port and ecid number to identify E1.

#### Verifying Controller for PDH E1

Use the **show controller e1 x/y/z** command to verify the controller configuration on E1 for TPoP smart SFP.

```
Router# show controller e1 0/0/0/7
Controller State: Up
Transport Admin State: In Service
Framing: Unframed
Linecoding: High Density Bipolar Order 3
Loopback: None
Clock: Adaptive Clock Recovery (ACR)
Clock State: Locked
VLAN ID: 100
ecid:1
```

#### Configuring Controller for STM1

To configure STM1 on a controller, ensure the Gigabit Ethernet port is up and enter the following commands:

```
controller STM1 0/0/0/18
aug-mapping au4 au-4 1
mode tug3
tug-3 1
mode tug2
tug-2 1 payload vc12
vc12 1 mapping e1
```

/\*Configure STM1-ch E1 \*/

#### Verifying Controller for STM1

Use the **show controller stm1 x/y/z** command to verify the controller configuration on STM1 for CSoP smart SFP.

```
Router# show controller STM1 0/0/0/18
Port STM 10/0/0/18
```

```
Status:
Primary State: Up
Configured Sec admin State: Normal
Inherited Sec admin State: Normal
```

```
Derived State: In Service
performance_monitoring_enabled
Loopback: None
```

#### **Configuring Controller for STM1-ch E1**

To configure each E1 on STM1 port, enter the following commands:

```
Config terminal
controller E1 0/0/0/18/1/1/1/1
vlan 200 ecid 1
```

You can configure the same VLAN ID for all the E1 under the same STM1 port or a different VLAN ID for each E1 under that STM1 port.

#### Verifying Controller for STM1-ch E1

Use the **show controller e1 x/y/z** command to verify the controller configuration on STM1.

```
Router# show controller e1 0/0/0/18/1/1/1/1
Controller State: Up
Transport Admin State: In Service
Framing: Unframed
Linecoding: None
Loopback: None
Clock: Internal
VLAN ID: 200
```

```
ecid:1
```

### **VPWS** with Smart SFP

The TDM circuits flows through the VPWS with smart SFP packetizing the incoming TDM frames. Packetizing happens with the following process:

- All frames from the TDM lines are channelized until E1 and then packetized.
- The packetization is done by adding:
  - RTP header For DCR clocking support
  - VLAN header For uniquely identifying the E1 channel
  - ENET header The Ethernet DMAC and SMAC
  - CW control word for communicating the sequence number, faults in the access side
  - Payload the incoming TDM frames are chopped into 193Bytes frames and added into the payload.
  - The packets mentioned previously sent to the NPU.
- The E1 channel is mapped into a sub-interface (with specific VLAN).
- The packets received into the NPU with that specific VLAN number go through the VPWS logic and gets pseudowired (xconnected) with the configuration in a specific sub-interface.
- QOS configured under the sub-interface gets applied to this PW.

### **Multi Router Automatic Protection Switching**

The Multi Router Automatic Protection Switching (MR-APS) integration with hot standby pseudowire (HSPW) feature is a protection mechanism for SDH to switch to another circuit during failure.

Consider a deployment scenario with the MR-APS circuits from a base transceiver station is connected to access router and must be transported to the base station controller through an aggregation router over an MPLS network through pseudowire. When the pseudowire reaches the router with MR-APS, data is depacketized on the smart SFP and the raw TDM frames are sent towards the base station controller. The controller is connected to routers via two links, one as working link from router-A and other as protect link towards the router-B.

#### **Configuring Xconnect on Sub-Interface**

To configure E1 port based on the VLAN ID, create sub-interface Gigabit Ethernet port.

Ŵ

Note The propagate-tdm-alarm command enables the forwarding of port level alarms to Gigabit Ethernet port in which Smart SFP resides.

```
Config terminal
controller STM1 0/0/0/0
   propagate-tdm-alarm
interface GigabitEthernet0/0/0/18.200 l2transport
encapsulation dot1q 200
L.
interface GigabitEthernet0/0/0/7.100 l2transport
encapsulation dot1g 100
12vpn
pw-class tdm pw
  encapsulation mpls
  1
 !
xconnect group tdm csop
 p2p pw200
   interface GigabitEthernet0/0/0/18.200
   neighbor ipv4 2.2.2.2 pw-id 200
   pw-class tdm pw
   1
  1
 1
 xconnect group tdm tpop
 p2p pw100
   interface GigabitEthernet0/0/0/7.100
   neighbor ipv4 2.2.2.2 pw-id 100
   pw-class tdm pw
   !
  1
 !
!
```

For more information on the standby pseudowire, see *Configure Pseudowire Redundancy* in chapter *Configure Point-to-Point Layer 2 Services* of the L2VPN and Ethernet Services Configuration Guide.

# Field-Pluggable Device (FPD) Version Upgrade for Smart SFP

**Note** The following steps are applicable to Channelized SDH over Packet (CSoP) STM-1 SFPs and E1 Transparent PDH over Packet (TPoP) SFPs only.

#### Before you begin

To upgrade the FPD version on the Cisco NCS 540 Series Routers, perform the following steps:

1. To check the existing version of the FPD, run the show hw-module fpd command.

Sample output for checking the current FPD version:

RP/0/RP0/CPU0:router# show hw-module fpd

Wed Dec 14 07:08:08.424 UTC

Auto-upgrade:Disabled

|          |              |       |                  |     |           |         | Versions |
|----------|--------------|-------|------------------|-----|-----------|---------|----------|
| Location | Card type    | HWver | FPD device       | ATR | Status    | Running | Programd |
| 0/RP0    | N540-ACC-SYS | 0.5   | MB-MIFPGA        |     | CURRENT   | 0.05    | 0.05     |
| 0/RP0    | N540-ACC-SYS | 1.0   | SSFP_E1F_12      |     | NEED UPGE | 7.01    | 7.01     |
| 0/RP0    | N540-ACC-SYS | 1.0   | SSFP_E1F_4       |     | CURRENT   | 13.01   | 13.01    |
| 0/RP0    | N540-ACC-SYS | 1.0   | SSFP_STM1_TSOP_1 |     | CURRENT   | 13.00   | 13.00    |
| 0/RP0    | N540-ACC-SYS | 0.5   | Bootloader       |     | NEED UPGI | 1.14    | 1.14     |
| 0/RP0    | N540-ACC-SYS | 0.5   | CPU-IOFPGA       |     | NEED UPGI | 0.07    | 0.07     |
| 0/RP0    | N540-ACC-SYS | 0.5   | MB-IOFPGA        |     | NEED UPGI | 0.23    | 0.23     |
| 0/RP0    | N540-ACC-SYS | 0.5   | SATA-M500IT-MU-B |     | CURRENT   | 4.00    | 4.00     |

2. To upgrade the hardware, run the upgrade hw-module location 0/RP0 fpd <> force command.

To check the status of upgrade, run the **show hw-module fpd** command until the upgrade progress reaches 100 percent. The following are sample outputs for checking the status of the upgrade:

RP/0/RP0/CPU0:router# show hw-module fpd

| 0/RP0     | N540-ACC-SYS           | 1.0   | SSFP_STM1_TSOP_1 | CURRENT   | 13.00  | 13.00  |
|-----------|------------------------|-------|------------------|-----------|--------|--------|
| 0/RP0     | N540-ACC-SYS           | 0.5   | Bootloader       | NEED UPGD | 1.14   | 1.14   |
| 0/RP0     | N540-ACC-SYS           | 0.5   | CPU-IOFPGA       | NEED UPGD | 0.07   | 0.07   |
| 0/RP0     | N540-ACC-SYS           | 0.5   | MB-IOFPGA        | NEED UPGD | 0.23   | 0.23   |
| 0/RP0     | N540-ACC-SYS           | 0.5   | SATA-M500IT-MU-B | CURRENT   | 4.00   | 4.00   |
| RP/0/RP0/ | CPU0:router# show hw-m | odule | fpd              |           |        |        |
| Wed Dec 1 | 4 07:08:08.424 UTC     |       |                  |           |        |        |
| Auto-upgr | ade:Disabled           |       |                  |           |        |        |
|           |                        |       |                  |           | FPD Ve | rsions |

|                |                              |            |                           |     |                            | FFD                   | versions |
|----------------|------------------------------|------------|---------------------------|-----|----------------------------|-----------------------|----------|
| Location       | Card type                    | HWver      | FPD device                | ATR | Status                     | Running               | Programd |
| 0/RP0          | N540-ACC-SYS                 | 0.5        | MB-MIFPGA                 |     | CURRENT                    | 0.05                  | 0.05     |
| 0/RP0<br>0/RP0 | N540-ACC-SYS<br>N540-ACC-SYS | 1.0<br>1.0 | SSFP_E1F_12<br>SSFP_E1F_4 |     | <b>75% UPGD</b><br>CURRENT | <b>13.01</b><br>13.01 | 13.01    |
| 0/RP0          | N540-ACC-SYS                 | 1.0        | SSFP_STM1_TSOP_1          | L   | CURRENT                    | 13.00                 | 13.00    |
| 0/RP0          | N540-ACC-SYS                 | 0.5        | Bootloader                |     | NEED UPGI                  | 1.14                  | 1.14     |
| 0/RP0          | N540-ACC-SYS                 | 0.5        | CPU-IOFPGA                |     | NEED UPGI                  | 0.07                  | 0.07     |
| 0/RP0          | N540-ACC-SYS                 | 0.5        | MB-IOFPGA                 |     | NEED UPGI                  | 0.23                  | 0.23     |
| 0/RP0          | N540-ACC-SYS                 | 0.5        | SATA-M500IT-MU-E          | В   | CURRENT                    | 4.00                  | 4.00     |

#### Procedure

| Step 1 | After the Smart SFP FPD upgrade co<br>wait for 15 seconds.                    | ompletes 100 percent or aft                                                    | er receiving the up | ograde succes | s message, |  |  |  |  |  |
|--------|-------------------------------------------------------------------------------|--------------------------------------------------------------------------------|---------------------|---------------|------------|--|--|--|--|--|
| Step 2 | Perform an online insertion and remo                                          | oval (OIR) of the Smart SF                                                     | P:                  |               |            |  |  |  |  |  |
|        | · · · · · · · · · · · · · · · · · · ·                                         | a) Remove the Smart SFP and wait for two minutes for the clean-up to complete. |                     |               |            |  |  |  |  |  |
|        | This step recreates the controller wit                                        | h all its configurations.                                                      |                     |               |            |  |  |  |  |  |
| Step 3 | To verify the Smart SFP version, run                                          | n the show hw-module fpd                                                       | command.            |               |            |  |  |  |  |  |
|        | To voring the sindit of the vorsion, that the show have mounted up a communa. |                                                                                |                     |               |            |  |  |  |  |  |
|        |                                                                               |                                                                                |                     |               |            |  |  |  |  |  |
|        | Sample command output for checking                                            | ng the FPD version of the S                                                    | mart SFP:           |               |            |  |  |  |  |  |
|        | Sample command output for checkin<br>RP/0/RP0/CPU0:router# <b>show hw-r</b>   | -                                                                              | mart SFP:           |               |            |  |  |  |  |  |
|        |                                                                               | -                                                                              | mart SFP:           |               |            |  |  |  |  |  |
|        | RP/0/RP0/CPU0:router# show hw-r                                               | -                                                                              | mart SFP:           |               |            |  |  |  |  |  |
|        | RP/0/RP0/CPU0:router# show hw-r<br>Wed Dec 14 07:08:08.424 UTC                | -                                                                              | mart SFP:           | FPD Ve        | ersions    |  |  |  |  |  |

I

|       |              |     |                  |           |       |       | 7 |
|-------|--------------|-----|------------------|-----------|-------|-------|---|
| 0/RP0 | N540-ACC-SYS | 0.5 | MB-MIFPGA        | CURRENT   | 0.05  | 0.05  |   |
| 0/RP0 | N540-ACC-SYS | 1.0 | SSFP_E1F_12      | CURRENT   | 13.01 | 13.01 |   |
| 0/RP0 | N540-ACC-SYS | 1.0 | SSFP E1F 4       | CURRENT   | 13.01 | 13.01 |   |
| 0/RP0 | N540-ACC-SYS | 1.0 | SSFP_STM1_TSOP_1 | CURRENT   | 13.00 | 13.00 |   |
| 0/RP0 | N540-ACC-SYS | 0.5 | Bootloader       | NEED UPGD | 1.14  | 1.14  |   |
| 0/RP0 | N540-ACC-SYS | 0.5 | CPU-IOFPGA       | NEED UPGD | 0.07  | 0.07  |   |
| 0/RP0 | N540-ACC-SYS | 0.5 | MB-IOFPGA        | NEED UPGD | 0.23  | 0.23  |   |
| 0/RP0 | N540-ACC-SYS | 0.5 | SATA-M500IT-MU-B | CURRENT   | 4.00  | 4.00  |   |
|       |              |     |                  |           |       |       |   |

I